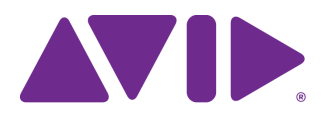

# Avid Editing Application ReadMe

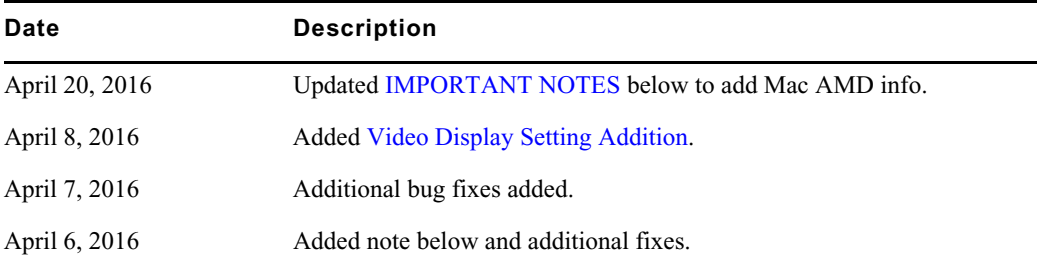

#### **Revision History**

#### <span id="page-0-0"></span>**IMPORTANT NOTES**

**Panasonic Plugin info:** With this release, do not use the v 4.6.0.4 Panasonic P2 plugin on the Panasonic website. Continue to use the v4.5.0.5 plugin.

**Mac AMD GPU info**: With release 8.5.2, if you are running Media Composer on a Mac and the OS is v10.9.x or earlier, you will receive a warning dialog indicating that AMD GPUs are not enabled in Media Composer. You can safely update to Mac OS v10.10.

## **New in Media Composer v8.5.2**

The following is new in Media Composer v8.5.2:

### **AudioSuite Change**

The menu options "Mono mode" and "Multi Input mode" have been added to the AudioSuite Effect dialog. In "Multi-Input" mode, all tracks are analyzed, and the result of that analysis is applied to all the channels in the track. In "Mono" mode, each channel in the track is analyzed and processed separately. For example, if you have an effect such as the Normalize effect, when you select Multi-input mode, all channels are adjusted proportionally to the one with the highest signal. In mono mode, each channel is normalized without regard to the levels of the other channels.

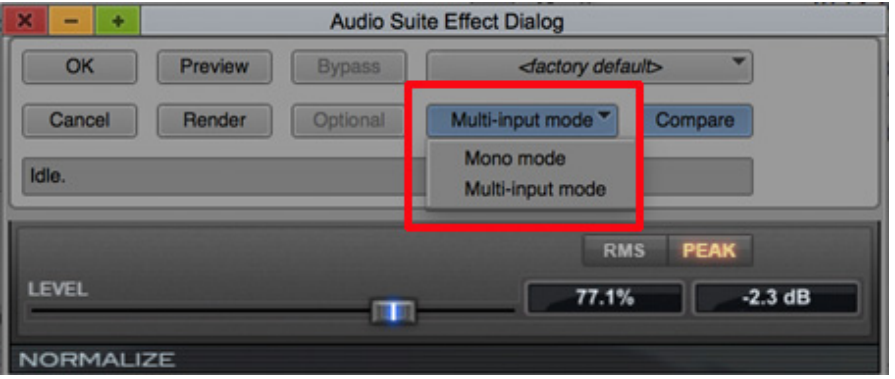

### <span id="page-1-0"></span>**Video Display Setting Addition**

An additional setting has been added to the Video Display Settings dialog box. When the "Use enhanced precision in viewer calculations" option is selected, calculations for colors to be displayed in the viewer are more accurate. This is only in effect when the Timeline quality is set to 10-bits.

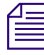

n *Even though the accuracy of the calculations is increased, the display on the desktop view remains at 8 bits.*

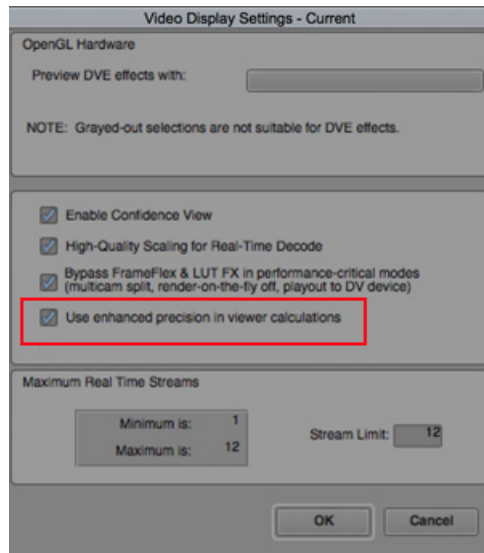

# **Fixed in Media Composer v8.5.2**

The following have been fixed:

- ➤ **Bug Number:** MCCET-1163. When using audio dissolves, you would hear audio pops when playing 96K audio in a 48K project.
- ➤ **Bug Number:** MCCET-1092. (Mac OS10.11.3) Exporting a greater than 20 minute sequence as a QuickTime movie caused the system to crash.
- ➤ **Bug Number:** MCDEV-4996. "StreamingPlayConsumer Timeout" error messages occurred when playing back in 12-bit quality mode in full stereoscopic projects when I/O hardware was ON. This has been fixed.

NOTE: RGB 12-bit mode is not supported with Nitris DX, Mojo DX or software only systems.

- ➤ **Bug Number:** . In previous releases, the editing application did not support EDL import of 64 audio tracks. This has been fixed.
- ➤ **Bug Number:** MCCET-1160. (Mac) In some instances, after about 15 or 20 minutes of editing and playing back, the spinning beachball would appear and you would have to force quit.
- ➤ **Bug Number:** COGS-1543. When you imported a .mov file with Alpha and audio, you received a dialog asking if you wanted to import the file with Alpha or with Sound. If you were importing multiple files, you would receive this dialog multiple times. A "Do not show again for this import" checkbox has been added so you do not have to click through multiple dialog boxes during the import process.
- ➤ **Bug Number:** MCCET-1133. In some instances, you could not select master clips and export them to an XDCAM device.
- ➤ **Bug Number:** MCCET-574. When you performed an AMA File export, the file might not have been placed in the path location that was selected.
- ➤ **Bug Number:** MCCET-909. In some instances, transcoding Sony FS7 XAVC-L footage stopped at 99% of completion.
- ➤ **Bug Number:** MCDEV-5186. (List Tool) In the previous release, "Dupe Set" text appeared in the columnar assemble list even when Dupe was not selected. With this release, if you deselect "Dupe Set," Dupe Set text will no longer appear in the assemble list.
- ➤ **Bug Number:** MCCET-958. In some instances, the In/Out highlight in the Timeline disappears if you click on the gray area in the Timeline.
- ➤ **Bug Number:** MCCET-1134. Subcap global properties were not applied after restarting Media Composer.
- ➤ **Bug Number:** MCCET-782. Some keyboard shortcuts were not working in the Paint Tool.
- ➤ **Bug Number:** MCCET-1029. (Trim mode) In some instances on Mac, when you slowly dragged out a clip, the clip was incorrectly trimmed in the other direction.
- ➤ **Bug Number:** MCCET-719. Duplicate keyframes might have been created when using saved effect templates.
- ➤ **Bug Number:** MCCET-1070. You might have experienced Capture issues when working with Avid Artist DNxIO (or Nitris DX) co-installed with Mbox Pro.
- ➤ **Bug Number:** MCCET-955. If an item in a bin referenced a non existent UNC path, the bin was extremely slow to save.
- ➤ **Bug Number:** MCCET-1185. When using Video Satellite, Pro Tools and Media Composer might not have been in sync if you chose "Add Filler at Start" in Media Composer.
- ➤ **Bug Number:** MCCET-1162. Start TC did not update in the Timecode effect if Interactive Video Frame Cache was enabled.
- ➤ **Bug Number:** MCCET-1168. In some instances, changing the Capture tool audio channel from Stereo to Mono caused the editing application to crash.
- ➤ **Bug Number:** MCCET-834. Waveforms did not draw correctly if you zoomed in.
- ➤ **Bug Number:** MCCET-825. The Raster type list did not update correctly when you changed the project raster size.
- ➤ **Bug Number:** MCCET-1148. If the Font size was set to 16 or higher, the last clip at the bottom of the bin could not be renamed.
- ➤ **Bug Number:** MCCET-1182. In a film project with imported or digitized audio, locators on audio tracks on clips did not display correctly in the Timeline.
- ➤ **Bug Number:** MCCET-1174. Fixed errors that were a result of redundant settings for NTSC IRE levels with Avid Artist DNxIO.
- ➤ **Bug Number:** MCCET-1087. In some instances you might have received an "Assertion failed" error when playing back linked MXF media with a data track.
- ➤ **Bug Number:** MCCET-1041. If you were in Script View, you could not drag clips from a bin to the Interplay window.
- ➤ **Bug Number:** MCCET-1138. In some instances, a title would be cropped after you saved it in the Title tool.
- ➤ **Bug Number:** MCCET-1184. You would receive error messages when renaming or moving a Script while it was open.

## **Known Limitation**

➤ **Bug Number:** MCDEV-5311. In some instances, after round tripping an AAF sequence with MultiCam edits from Media Composer to Resolve and back to Media Composer, some unselected cameras in MultiCam edits appear offline and performing a "Commit MultiCam Edits" on the sequence crashes the application. Avid recommends that you commit MultiCam edits before you send to Resolve.

### **Legal Notices**

Product specifications are subject to change without notice and do not represent a commitment on the part of Avid Technology, Inc.

The software described in this document is furnished under a license agreement. You can obtain a copy of that license by visiting Avid's Web site a[t www.avid.com](http://www.avid.com). The terms of that license are also available in the product in the same directory as the software. The software may not be reverse assembled and may be used or copied only in accordance with the terms of the license agreement. It is against the law to copy the software on any medium except as specifically allowed in the license agreement.

No part of this document may be reproduced or transmitted in any form or by any means, electronic or mechanical, including photocopying and recording, for any purpose without the express written permission of Avid Technology, Inc.

Copyright © 2016 Avid Technology, Inc. and its licensors. All rights reserved.

#### Attn. Government User(s). Restricted Rights Legend

U.S. GOVERNMENT RESTRICTED RIGHTS. This Software and its documentation are "commercial computer software" or "commercial computer software documentation." In the event that such Software or documentation is acquired by or on behalf of a unit or agency of the U.S. Government, all rights with respect to this Software and documentation are subject to the terms of the License Agreement, pursuant to FAR §12.212(a) and/or DFARS §227.7202-1(a), as applicable.

This product may be protected by one or more U.S. and non-U.S patents. Details are available at [www.avid.com/patents](http://www.avid.com/US/about-avid/legal-notices/patent-marking).

#### **Trademarks**

Avid and the Avid logo are trademarks or registered trademarks of Avid Technology, Inc. in the United States and/or other countries. See www.avid.com/US/about-avid/legal-notices/trademarks for more information on Avid's trademarks.

Adobe and Photoshop are either registered trademarks or trademarks of Adobe Systems Incorporated in the United States and/or other countries. Apple and Macintosh are trademarks of Apple Computer, Inc., registered in the U.S. and other countries. Windows is either a registered trademark or trademark of Microsoft Corporation in the United States and/or other countries. All other trademarks contained herein are the property of their respective owners.

Avid Media Composer ReadMe • Created 4/20/16